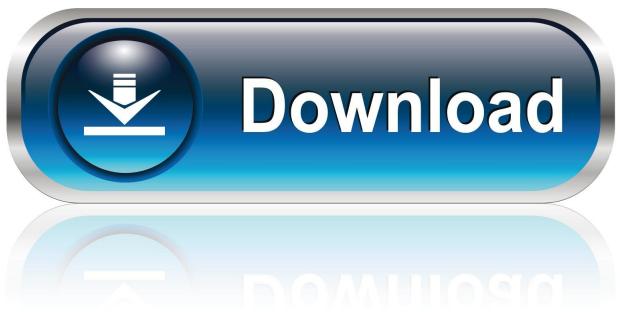

0-WEB.ru

#### Airplay Mac Free Download

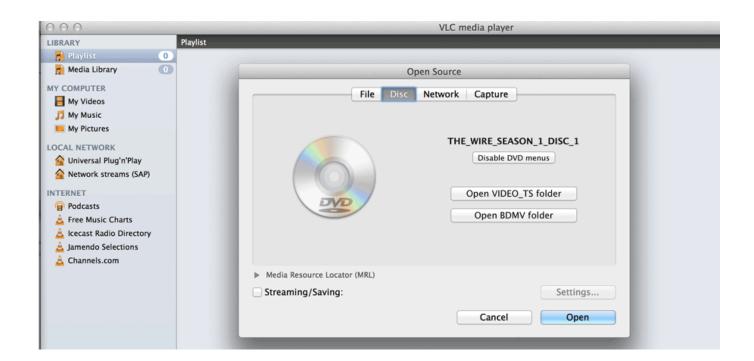

1/4

### Airplay Mac Free Download

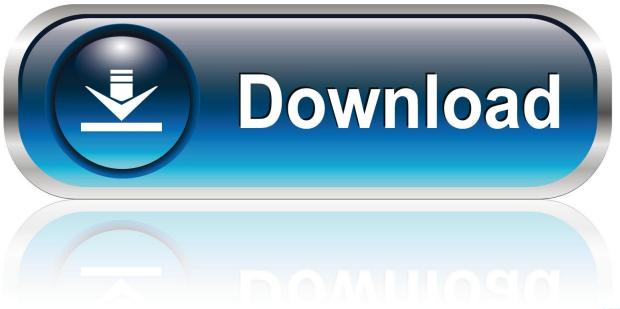

0-WEB.ru

Make sure that your Mac and iPad meet the Sidecar system requirements You can use Sidecar wirelessly, but to keep your iPad charged during use, connect it directly to your Mac with the USB charge cable that came with your iPad.. To mirror your Mac display so that both screens show the same content, return to the AirPlay menu, which is a blue rectangle while using Sidecar.. The sidebar puts commonly used controls on the side of your iPad screen It includes Command, Shift, and other modifier keys, so you can choose essential commands with your finger or Apple Pencil instead of a keyboard.

- 1. airplay
- 2. airplay windows
- 3. <u>airplayer</u>

Move a window to your iPad displayIf you hover your pointer over the full-screen button of a window, you can choose to move that window to or from your iPad display.. Or click the Disconnect button in the sidebar on your iPad Learn more about using external displays.

## airplay

airplay, airplay to tv, airplay not working, airplay 2, airplay on iphone, airplay on roku, airplay windows, airplay on mac, airplay on samsung tv, airplay pc, airplay macbook, airplay android, airplay iphone to mac, airplay samsung tv, airplay android tv, airplay display only off, airplay lg tv Xps Viewer Free Download For Mac

For example, you can use Displays preferences to arrange displays so that your iPad extends the left, right, top, or bottom of your desktop.. DRM is used to remove DRM and download Spotify music for playing on any different players or devices while Mac Spotify Airplay cannot work.. However, compared to today's standards, both video players skip on many essentials including video to audio converter, the ability to mirror iPhone to PC or Mac, support for all formats, the ability to create playlists, a capable video editor, and more.. Or use Sidecar preferences to connect If you don't see the AirPlay icon, choose Apple menu 2 > System Preferences, click Displays, then make sure that "Show mirroring options in the menu bar when available" is selected. Freecorder Download For Mac

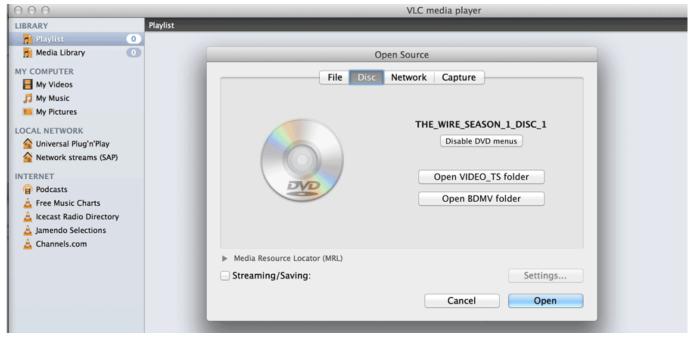

**Hack For Macs Csgo** 

# airplay windows

Microsoft Outlook For Mac Free Download 2010

Click the AirPlay icon in the menu bar on your Mac, then choose the option to connect to your iPad. <u>How To Reformat Toshiba External Hard Drive For Mac Using Windows</u>

# airplayer

Nvidia Geforce 7300 Gt For Mac

Your iPad should now show an extension of your Mac desktop You can move windows to it and use it like any other display.. It's faster than dragging the window, and the window is perfectly resized for your display.. Choose the option to mirror your display This is a great way to share your Mac screen with others.. Music Recorder is also an effective way to stream Spotify music on Mac when Airplay button Spotify Mac cannot be found.. But sometimes Airplay icon Spotify Mac will not show up And that's the time that Prof.. Use Sidecar preferences to turn off the sidebar or change its position Tap to show or hide the menu bar when viewing a window in full screen on iPad.. To end your Sidecar session, return to the AirPlay menu and choose the option to disconnect.. Both Windows 10 and macOS come with a built-in video player for basic video playing and quick editing.. Extend or mirror your Mac desktop with SidecarAirplay To PcAirplay App DownloadAirplay Mac Free Download Windows 7Now that Apple TV is connected to the Mac computer, you can play local media files on your Mac computer with this FREE Leawo Blu-ray Player for Mac, and the played files will be streamed to Apple TV! No matter you are using AirPlay or other third-party players as mentioned in the above, stable Wifi is a must if you want to smoothly stream.. Command Touch and hold to set the Command key Double-tap to lock the key Option. 773a7aa168 Bootpack Pes 6 Terbaru

773a7aa168

Onenote For Mac Basic Troubleshooting

4/4